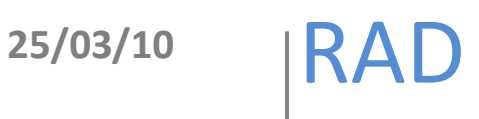

## Personalización de la interfaz JSPUI en DSpace

## Elaboró: Rodolfo González Romero

El documento describe los elementos básicos para la personalización de la interfaz grafica JSPUI en DSpace.

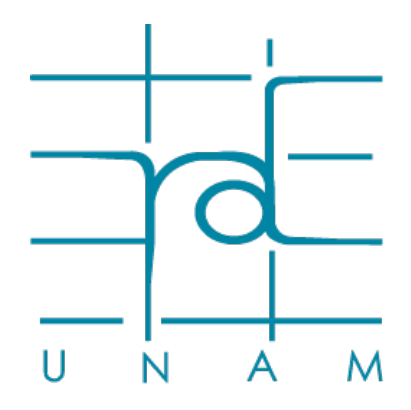

**www.rad.unam.mx**

## **JSPUI**

JSPUI es la interfaz grafica de DSpace (una de las dos interfaces que vienen incluidas en el DSpace), esta interfaz está hecha bajo JSPs o JavaServer Pages, y es la más utilizada.

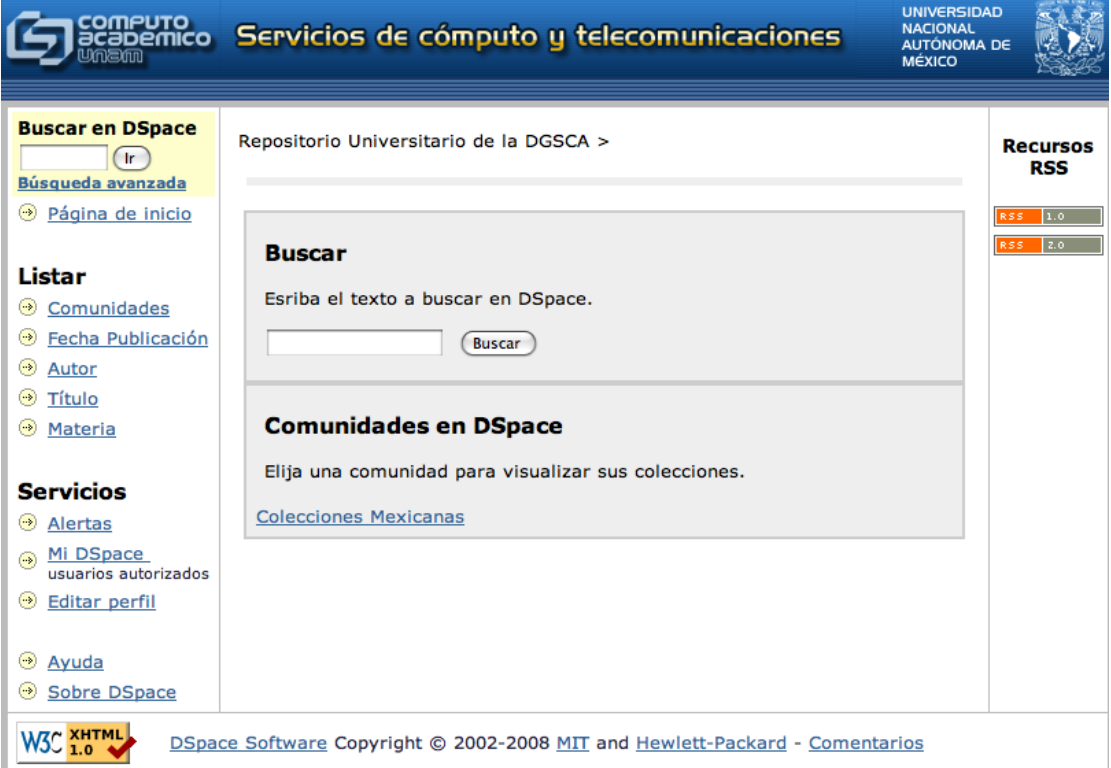

## **Personalización**

Para la personalización de la interfaz es necesario lo siguiente:

- 1. Copiar los archivos que están dentro de *[dspace-src]/dspacejspui/dspace-jspui-webapp/src/main/webapp* a *[dspacesrc]/dspace/modules/dspace-jspui/src/main/webapp/*
- 2. Dentro del directorio *[dspace-src]/dspace/modules/dspacejspui/src/main/webapp/* los archivos a modificar son:
	- a. El contenido en la carpeta *"layout"*
	- b. El archivo *"styles.css.jsp"*

El archivo *"styless.css.jsp"* maneja todos los estilos utilizados por DSpace.

El directorio *[dspace-src]/dspace/modules/dspacejspui/src/main/webapp/image* contiene las imágenes utilizadas en la interfaz. Layout

Dentro de la carpeta *"layout"* viene los archivos *jsp* que componen la interfaz de DSpace, cada uno controla una parte específica de la interfaz.

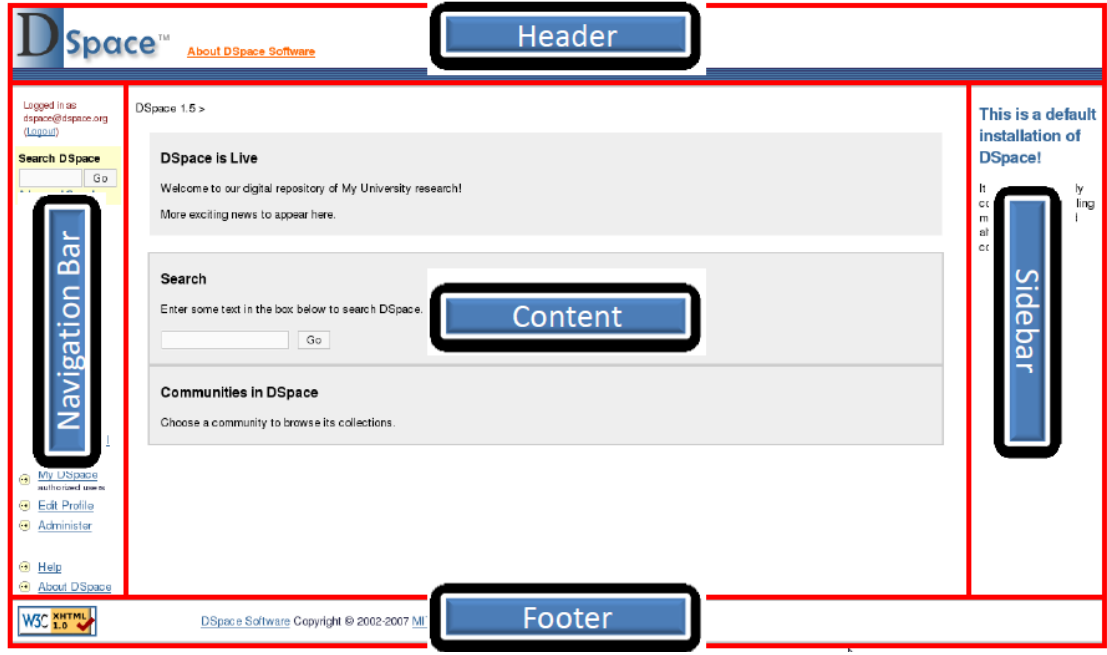

Hay un archivo para cada una de las aéreas de la interfaz grafica.

- footer-default.jsp
- header-default.jsp
- location-bar.jsp
- navbar-admin.jsp<sup>[1](#page-2-0)</sup>
- navbar-default.jsp

La complejidad de modificación de la interfaz dependerá del diseño que se le quiera dar a DSpace.

<span id="page-2-0"></span> <sup>1</sup> Este archivo controla el menú para cuentas de tipo "Administrador"